Aby uzyskać pomoc techniczną, zarejestruj swój produkt na stronie internetowej:

www.philips.com/welcome

D210 D215

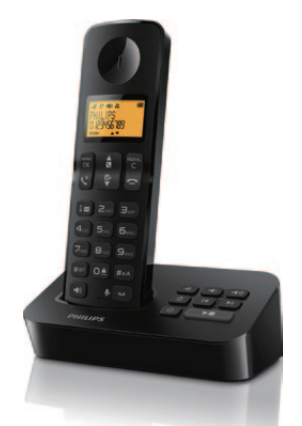

# Krótka instrukcja obsługi

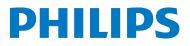

# Ważne informacje dotyczące bezpieczeństwa

#### [Ostrzeżenie](DBF_chapter!.warning)

- [Sieć elektryczna jest uważana za niebezpieczną.](DBF_chapter!.warning.01)  [Jedynym sposobem na odłączenie zasilania od](DBF_chapter!.warning.01)  [ładowarki jest odłączenie zasilacza od gniazdka.](DBF_chapter!.warning.01)  [Upewnij się, że gniazdko elektryczne jest łatwo](DBF_chapter!.warning.01)  [dostępne.](DBF_chapter!.warning.01)
- [Przed użyciem produktu zapoznaj się z](DBF_chapter!.warning.02)  [informacjami dotyczącymi bezpieczeństwa.](DBF_chapter!.warning.02)
- [Ten produkt jest zgodny z europejską dyrektywą](DBF_chapter!.warning.03)  [1999/5/EC \(R&TTE\) w sprawie urządzeń](DBF_chapter!.warning.03)  [radiowych i końcowych urządzeń telekomunika](DBF_chapter!.warning.03)[cyjnych.](DBF_chapter!.warning.03)
- [Używaj tylko zasilacza wymienionego na liście w](DBF_chapter!.warning.04)  [instrukcjach dla użytkownika.](DBF_chapter!.warning.04)
- [Używaj tylko akumulatorów wymienionych na liście](DBF_chapter!.warning.05) [w instrukcjach dla użytkownika.](DBF_chapter!.warning.05)
- [Nie dopuść do kontaktu urządzenia z płynami.](DBF_chapter!.warning.06)
- [W przypadku użycia niewłaściwego typu](DBF_chapter!.warning.07)  [akumulatora istnieje ryzyko wybuchu.](DBF_chapter!.warning.07)
- [Zużyte akumulatory utylizuj zgodnie ze](DBF_chapter!.warning.08)  wskazówkami zawartymi w instrukcji obsługi [urządzenia.](DBF_chapter!.warning.08)
- [Gdy dzwoni słuchawka, lub gdy jest włączony tryb](DBF_chapter!.warning.09)  [głośnomówiący, trzymaj słuchawkę z daleka od](DBF_chapter!.warning.09)  [ucha, aby uniknąć uszkodzenia słuchu.](DBF_chapter!.warning.09)

#### [Wyświetlane ikony](DBF_chapter1.desc1)

- Wyświetlanie siły sygnału połączenia między [słuchawką a stacją bazową. Większa liczba kresek](DBF_chapter1.h6.cell1)  [oznacza większą siłę sygnału połączenia.](DBF_chapter1.h6.cell1)
- [Świeci światłem ciągłym podczas przeglądania](DBF_chapter1.h6.cell11.d40)  [listy połączeń przychodzących.](DBF_chapter1.h6.cell11.d40)
- 
- [Wskazywanie połączenia wychodzącego na liście](DBF_chapter1.h6.cell12.d40)  [ponownego wybierania.](DBF_chapter1.h6.cell12.d40)
- **Miga w przypadku nowego nieodebranego** [połączenia lub podczas przeglądania](DBF_chapter1.h6.cell13.d40)  [nieodczytanych powiadomień o nieodebranych](DBF_chapter1.h6.cell13.d40)  [połączeniach na liście połączeń. Świeci światłem](DBF_chapter1.h6.cell13.d40)  [ciągłym podczas przeglądania listy odczytanych](DBF_chapter1.h6.cell13.d40)  [powiadomień o nieodebranych połączeniach.](DBF_chapter1.h6.cell13.d40)
- [Miga w przypadku odebrania połączenia](DBF_chapter1.h6.cell14.d40)  [przychodzącego. Świeci się światłem ciągłym](DBF_chapter1.h6.cell14.d40)  [podczas rozmowy.](DBF_chapter1.h6.cell14.d40)
- 
- Słośnik włączony.
- **D**zwonek wyłączony.

- **[Model](DBF_chapter1.h5.cell6-1) D215: Automatyczna sekretarka** [miga w przypadku nowej wiadomości lub kiedy](DBF_chapter1.h6.cell6_1)  [pamięć jest pełna. Świeci światłem ciągłym, gdy](DBF_chapter1.h6.cell6_1)  [automatyczna sekretarka jest włączona.](DBF_chapter1.h6.cell6_1)
- Wskaźnik wiadomości głosowych miga w [przypadku nowych wiadomości; świeci światłem](DBF_chapter1.h6.cell7)  [ciągłym w przypadku odsłuchanych wiadomości.](DBF_chapter1.h6.cell7) \* [Dostępność tej usługi zależy od sieci.](DBF_chapter1.h6.cell8).
- **Number** lest wyświetlane podczas przewijania listy [w górę/w dół lub zwiększania i zmniejszania](DBF_chapter1.h6.cell16.d40)  [głośności.](DBF_chapter1.h6.cell16.d40)
- ▶ Oznacza, że po prawej stronie znajduje się więcej cyfr. Naciśnij przycisk REDIAL, aby odczytać.
- ECO+ [Tryb ECO+ jest włączony.](DBF_chapter1.h6.cell10)
- MENU [Dostęp do menu głównego.](DBF_chapter1.h2.cell1)
- REDIAL [Przechodzenie do listy ponownego wybierania.](DBF_chapter1.h2.cell8)
- [Książka telefoniczna](DBF_chapter1.h2.cell2)

## [Rejestr połączeń](DBF_chapter1.h2.cell3)

- **KR** [Wykonywanie i odbieranie połączeń.](DBF_chapter1.h2.cell4)
- [Włączanie lub wyłączanie słuchawki.](DBF_qsg_text.0111) ([naciśnij i](DBF_chapter1.h1.cell6-1)  [przytrzymaj przycisk](DBF_chapter1.h1.cell6-1))
- Wykonywanie połączenia interkomowego (naciśnij i przytrzymaj przycisk).
- **D**<sup>■</sup> Zablokuj/odblokuj klawiature (naciśnij i przytrzymaj przycisk).
- wykonywanie i odbieranie połączeń w trybie [głośnomówiącym.](DBF_chapter1.h2.cell7.d40)

### **&** / [Model](DBF_chapter1.h5.cell6-1) D<sub>215:</sub>

- REDIAL [Usuwanie tekstu.](DBF_chapter1.h4.cell1)
- **O≜** [Wprowadzanie odstępu \(spacji\).](DBF_chapter1.h4.cell2)
- [Przełączanie między wielkimi i małymi literami.](DBF_chapter1.h4.cell3)

# 1 [Przegląd](DBF_chapter1)

### [W trakcie poł.](DBF_chapter1.h1)

- MENU [Przechodzenie do menu opcji.](DBF_chapter1.h1.cell1)
- **REDIAL [Przechodzenie do listy ponownego wybierania.](DBF_chapter1.h2.cell8)**
- **AE** [Ustawić głośność.](DBF_chapter1.h1.cell2)
- **R** Ponowne wybieranie (w zależności od sieci).
- Kończenie połączeń.
- Wprowadzanie pauzy (naciśnij i przytrzymaj przycisk).
- **(b)** [Włączanie lub wyłączanie głośnika.](DBF_chapter1.h1.cell4)
- **Wyciszanie/właczanie mikrofonu.**

### [Tryb gotowości](DBF_chapter1.h2)

[Dostęp do menu automatycznej sekretarki.](DBF_chapter1.h2.cell10a) / [Słuchanie nowych wiadomości z automatycznej](DBF_chapter1.h2.cell10.1)  [sekretarki.](DBF_chapter1.h2.cell10.1)

### [W menu](DBF_chapter1.h3)

- MENU [Potwierdzenie](DBF_chapter1.h3.cell1) / [wybór](DBF_chapter1.h3.cell1-2) / Przechodzenie do [menu opcji.](DBF_chapter1.h1.cell1)
- [Anulowanie](DBF_chapter1.h3.cell2) / [Powrót](DBF_chapter1.h3.cell2-1)
- [Przechodzenie w górę / w dół](DBF_chapter1.h3.cell3)
- [Zamykanie menu.](DBF_chapter1.h3.cell4)

#### [W polu tekstowym](DBF_chapter1.h4)

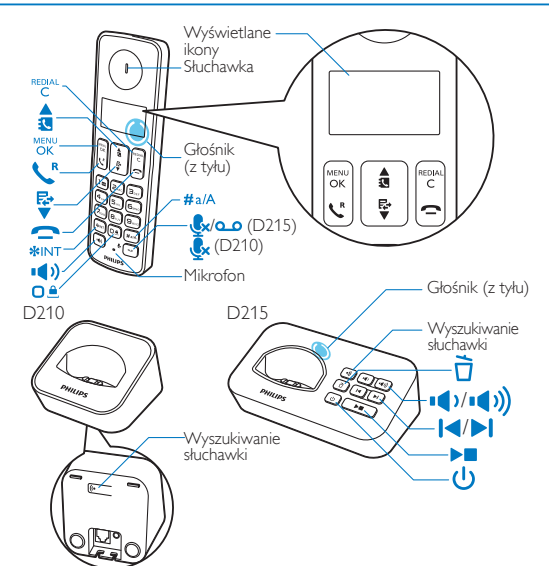

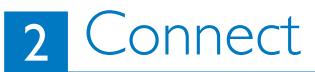

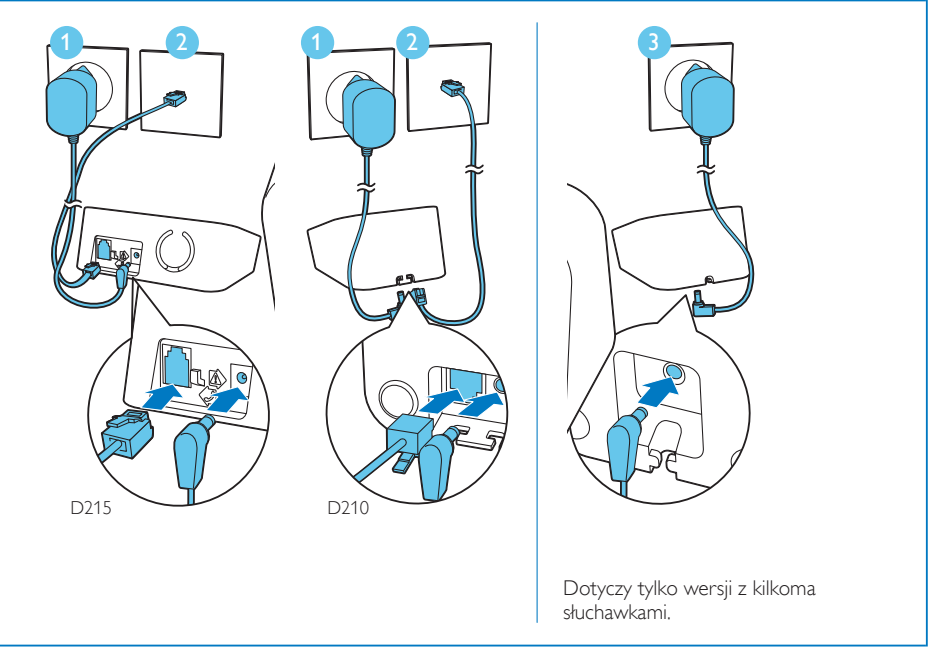

# 3 [Czynności wstępne](DBF_chapter3)

# Konfiguracja telefonu [Ładowanie telefonu](DBF_chapter3.h3)

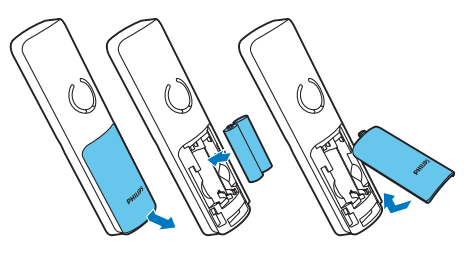

- **1** [Akumulatory są już fabrycznie zainstalowane](DBF_chapter3.h2.step0)  [w słuchawce. Przed ładowaniem zerwij taśmę z](DBF_chapter3.h2.step0)  [pokrywy komory akumulatora.](DBF_chapter3.h2.step0)
- **2** Podczas pierwszego uruchomienia telefonu wyświetli się wiadomość powitalna (zależna od kraju).
- **3** Po wyświetleniu komunikatu ustaw kraj i język.
- **4** Ustaw datę i godzinę.
	- [Jeśli godzina jest wprowadzana w formacie](DBF_chapter2.h1.step3.bullet1)  [12-godzinnym, naciśnij przycisk](DBF_chapter2.h1.step3.bullet1) <del>』</del>/ 擎, aby wybrać opcję **[am]** lub **[pm]** [\(w zależności od kraju\).](DBF_chapter2.h1.step3.bullet1)

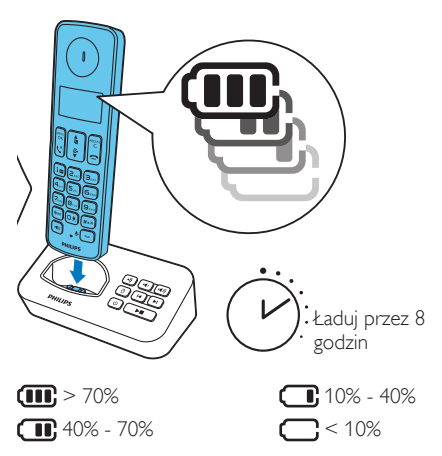

[Miganie: niski poziom naładowania](DBF_chapter3.h3.text2) [Przewijanie: trwa ładowanie](DBF_chapter3.h3.text3)

# 4 [Korzystaj z](DBF_chapter4)

## Książka telefoniczna Dodawanie pozycji

**1** Naciśnij przycisk **RENU** 

**2** Wybierz kolejno **[[Książka tel.](DBF_14_uplow.phonebk)]** >

#### **[[Dodaj nowe\]](DBF_14_uplow.add_new)**.

**3** Postępuj zgodnie z wyświetlanymi instrukcjami.

#### Wybór numeru z książki telefonicznej

**1** Naciśnij przycisk .

**2** Wybierz pozycję, a następnie naciśnij przycisk <sup>R</sup>.

### [Bezpośrednie wybieranie](DBF_chapter4.h1.t3)

[Dostępne są 2 numery bezpośredniego wybierania](DBF_chapter4.h1.t3.text1a.d40)  [\(przyciski 1 i 2\). Aby wybrać automatycznie zapisany](DBF_chapter4.h1.t3.text1a.d40)  [numer, naciśnij i przytrzymaj przyciski w trybie](DBF_chapter4.h1.t3.text1a.d40)  [gotowości.](DBF_chapter4.h1.t3.text1a.d40)

[W niektórych krajach przyciski 1 i 2 są przypisane do](DBF_chapter4.h1.t3.text2-1)  [numeru poczty głosowej oraz numeru serwisowego](DBF_chapter4.h1.t3.text2-1)  [danego usługodawcy \(w zależności od sieci\).](DBF_chapter4.h1.t3.text2-1)

### Rejestr połączeń Wybór numeru z listy połączeń

1 Naciśnij przycisk  $\mathbb{F}$ . 2 Wybierz pozycję, a następnie naciśnij przycisk **R**.

#### Wyświetlanie pozycji

Naciśnij kolejno <sup>₹</sup> > MENU > **[\[Pokaż\]](DBF_14_uplow.view)**.

### Zapisywanie pozycji

**1** Naciśnij kolejno  $\frac{R}{\mathbf{y}} > \frac{MENU}{\mathbf{y}} >$  **[\[Zapisz numer\]](DBF_14_uplow.save_no.)**. **2** Postępuj zgodnie z wyświetlanymi instrukcjami.

#### Usuwanie pozycji

**1** Naciśnij kolejno  $\frac{R}{2}$  >  $\frac{MENU}{NK}$  > **[\[Usuń\]](DBF_14_uplow.delete)**. **2** Postępuj zgodnie z wyświetlanymi instrukcjami.

# Lista ponownego wybierania

Wybór numeru z listy ponownego wybierania

**1** Naciśnij przycisk REDIAL 2 Wybierz pozycję, a następnie naciśnij przycisk **R**.

## Zapisywanie pozycji

**1** Naciśnij kolejno  ${}_{C}^{REDIAL} > {}_{OK}^{MENO} >$  **[[Zapisz numer](DBF_14_uplow.save_no.)]**. **2** Postępuj zgodnie z wyświetlanymi instrukcjami.

#### Usuwanie pozycji

**1** Naciśnij kolejno  $\frac{REDIAL}{C}$  >  $\frac{MENU}{OK}$  > **[[Usuń\]](DBF_14_uplow.delete)**. **2** Postępuj zgodnie z wyświetlanymi instrukcjami.

# [Automatyczna sekretarka](DBF_chapter4-1) ([tylko model D](DBF_chapter4.h4-1)215)

[Nagrywanie ogłoszenia](DBF_chapter4.h4)

**1** [Naciśnij kolejno](DBF_chapter4.h1.t1.step1)  $\frac{\text{MENU}}{\text{OK}}$  > **[\[Autom. sekret.\]](DBF_14_uplow.ansmachine)** > **[\[Ogłoszenie\]](DBF_14_uplow.announcement)**.

**2** [Postępuj zgodnie z wyświetlanymi instrukcjami.](DBF_chapter4.h1.t1.step2)

#### [Słuchanie odebranych wiadomości](DBF_qsg_text.0073)

[Naciśnij kolejno](DBF_chapter4.h1.t1.step1) **Karland <b>Autom.** sekret.] > **[\[Odtwórz\]](DBF_14_uplow.play)**.

#### [Usuwanie odebranych wiadomości](DBF_qsg_text.0074)

**1** [Podczas odsłuchiwania wiadomości naciśnij](DBF_qsg_text.0113)  przycisk <sub>OK</sub>, aby wyświetlić menu opcji. **2** Wybierz kolejno **[Usuń]**[, a następnie naciśnij](DBF_chapter4.h5.step1)  przycisk ok, aby potwierdzić.

# Rejestracja dodatkowych słuchawek

W stacji bazowej można zarejestrować dodatkowe słuchawki.

- **1** Naciśnii przycisk **AKRU**
- **2** Wybierz kolejno **[[Usługi](DBF_14_uplow.services)]** > **[\[Zarejestruj](DBF_14_uplow.reegister)]**, a
- następnie naciśnij przycisk  $_{\rm OK}^{\rm MENU}$ , aby potwierdzić.
- **3** Naciśnij i przytrzymaj przez 5 sekund przycisk •) na stacji bazowej.
- **4** Wprowadź numer PIN/kod dostępu zestawu  $(0000)$
- 5 Naciśnij przycisk <sub>OK</sub>, aby potwierdzić numer PIN/ kod dostępu.
- » Rejestracja trwa maksymalnie 2 minuty.

# Przywracanie ustawień domyślnych

Możesz przywrócić fabryczne ustawienia domyślne w telefonie.

- **1** Naciśnij przycisk **OK.**
- **2** Wybierz kolejno **[[Usługi](DBF_14_uplow.services)]** > **[[Zresetuj](DBF_14_uplow.reset)]**, a następnie naciśnij przycisk  $_{\rm OK}^{\rm MENU}$ , aby potwierdzić. **3** Postępuj zgodnie z wyświetlanymi instrukcjami.

#### $\equiv$ [Uwaga](DBF_chapter6.note.h)

• [Postępując według tej procedury, można](DBF_chapter4.h6.note.d40)  [przywrócić oryginalny numer PIN/kod dostępu.](DBF_chapter4.h6.note.d40)

# **Dane techniczne**

#### [Bateria](DBF_chapter6.h1)

• Philips: [2 akumulatory AAA NiMH 1,2V, 550](DBF_chapter6.h1.bullet) mAh [Używaj tylko dostarczonych akumulatorów.](DBF_chapter6.text)

#### [Adapter](DBF_chapter6.h2)

[Stacja bazowa i ładowarka:](DBF_chapter6.h2.text1)

Meic: MN-A102-E130 S003IV0600040 Tenpao: Napięcie wejściowe: 100-240V~ 50/60 Hz 200 mA 50/60 Hz 150 mA 100-240V~ Napięcie wyjściowe: 6V 400 mA 6V 400 mA

Książka telefoniczna z 50 pozycjami Lista połączeń z 20 pozycjami Czas rozmów: 16 godzin Tryb gotowości: 180 godzin

#### [Uwaga](DBF_chapter6.note.h)

- Możesz zainstalować filtr DSL (ang. Digital Subscriber Line), aby zapobiec występowaniu szumów i problemów z identyfikacją dzwoniącego spowodowanych zakłóceniami linii DSL.
- Deklarację zgodności można znaleźć na stronie internetowej pod adresem www.p4c.philips.com.

# **2** Często zadawane pytania

#### [Na ekranie nie są wyświetlane kreski informujące o](DBF_chapter?.q1)  [sile sygnału.](DBF_chapter?.q1)

- [Słuchawka znajduje się poza zasięgiem. Przejdź](DBF_chapter?.q1.bullet1)  [bliżej stacji bazowej.](DBF_chapter?.q1.bullet1)
- Jeśli na słuchawce jest wyświetlany komunikat **[[Wyrejestrowano\]](DBF_14_uplow.unregistered)**, zerejestruj słuchawkę (patrz część dotycząca ["Rejestracja dodatkowych](DBF_chapter4.h5)  [słuchawek"](DBF_chapter4.h5)).

#### Co zrobić, jeśli nie powiedzie się parowanie (rejestracja) dodatkowych słuchawek w stacji bazowej?

Pamięć stacji bazowej jest pełna. Przejdź do opcji MENU > **[\[Usługi\]](DBF_14_uplow.services)** > **[\[Wyrejestruj\]](DBF_14_uplow.unregister)**, aby wyrejestrować nieużywane słuchawki i spróbować ponownie.

#### [Wybrałem niewłaściwy język, którego nie](DBF_chapter?.q3)  [rozumiem. Co należy zrobić?](DBF_chapter?.q3)

- 1 Naciśnij przycisk **, aby powrócić do ekranu** [trybu gotowości.](DBF_chapter?.q3.step1)
- 2 Naciśnij przycisk <sub>OK</sub>, aby przejść do ekranu menu [głównego.](DBF_chapter?.q3.step2)
- **3** [Na ekranie zostaną wyświetlone następujące opcje:](DBF_chapter?.q3.step3a.d40)

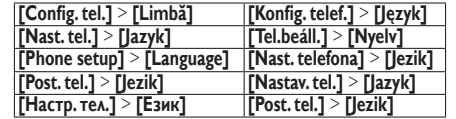

- **4** [Wybierz odpowiednią z nich, aby przejść do opcji](DBF_qsg_text.0131)  [języka.](DBF_qsg_text.0131)
- **5** [Wybierz swój język.](DBF_chapter?.q3.step5)

#### Co zrobić, jeśli słuchawka jest w trybie wyszukiwania?

- Upewnij się, że stacja bazowa jest podłączona do zasilania.
- Zarejestruj słuchawkę w stacji bazowej.
- Przenieś słuchawkę bliżej stacji bazowej.

#### Nie mogę zmienić ustawień poczty głosowej, co należy zrobić?

Usługa poczty głosowej jest zarządzana przez dostawcę usług, a nie przez telefon. Aby zmienić ustawienia, skontaktuj się z dostawcą usług.

#### Brak wskazania

- Upewnij się, że akumulatory są naładowane.
- Upewnij się, że działa zasilanie oraz linia telefoniczna.

#### Słuchawka podłączona do ładowarki nie ładuje się.

- Upewnij się, że baterie zostały włożone prawidłowo.
- Upewnij się, że słuchawka jest prawidłowo podłączona do ładowarki. Podczas ładowania wyświetlana jest animowana ikona akumulatora.
- Upewnij się, że ustawienie sygnału dokowania jest włączone. Prawidłowe umieszczenie słuchawki na ładowarce jest sygnalizowane charakterystycznym dźwiękiem dokowania.
- Styki ładowania są zabrudzone. Najpierw odłącz zasilanie, a następnie wyczyść styki miękką szmatką.
- Kup nowe o takich samych parametrach technicznych.

#### Niska jakość dźwięku (trzaski, echo itp.)

- Słuchawka znajduje się prawie poza zasięgiem. Przejdź bliżej stacji bazowej.
- Telefon odbiera zakłócenia od znajdujących się w pobliżu urządzeń elektrycznych. Przenieś stację bazową z dala od takich urządzeń.
- Telefon znajduje się w pomieszczeniu o grubych ścianach. Przenieś stację bazową z dala od takich ścian.

#### Słuchawka nie dzwoni.

Upewnij się, że dzwonek w słuchawce jest włączony.

#### ID dzwoniącego nie wyświetla się.

- Usługa nie jest włączona. Skontaktuj się z dostawcą usług.
- Informacie o rozmówcy zostały utajnione lub są niedostępne.

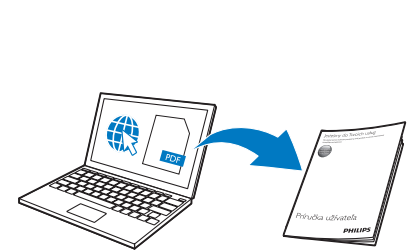

www.philips.com/support

[Aby uzyskać dostęp do instrukcji użytkownika w](DBF_chapteri.text.bs)  [trybie online, należy podać numer referencyjny](DBF_chapteri.text.bs)  [modelu, znajdujący się na etykiecie produktu w](DBF_chapteri.text.bs)  [dolnej części stacji bazowej.](DBF_chapteri.text.bs)

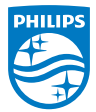

# **0168**

[Dołączony do produktu symbol przekreślonego](DBF_copyright.text3)  [pojemnika na odpady oznacza, że produkt objęty](DBF_copyright.text3)  [jest dyrektywą europejską 2002/96/EC.](DBF_copyright.text3) 2014 © WOOX Innovations Limited.

[Wszelkie prawa zastrzeżone.](DBF_copyright.text2)

[Philips i emblemat tarczy Philips są zastrzeżonymi](DBF_copyright.woox)  [znakami towarowymi firmy Koninklijke Philips N.V.](DBF_copyright.woox)  [i są wykorzystywane przez WOOX Innovations](DBF_copyright.woox)  [Limited na licencji firmy Koninklijke Philips N.V.](DBF_copyright.woox)

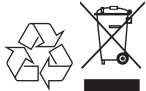

ums\_D210/215 53\_pl\_v1.0 WK14747